# Ensim® Pro and Ensim Basic 10.0.0 for Linux® Upgrade Guide

**February 14, 2007** 

#### Introduction

This guide provides instructions for upgrading to Ensim® Pro and Ensim Basic 10.0.0 for Linux® from Ensim Pro and Ensim Basic 4.1.0. For simplicity, Ensim Pro and Ensim Basic 10.0.0 for Linux are referred to as "Ensim Control Panel" throughout the document.

Ensim Control Panel 10.0.0 supports the following operating systems: RHEL 4 (Red Hat<sup>®</sup> Enterprise Linux ES Release 4), FC 4 (Fedora<sup>™</sup> Core 4), and FC 2, CentOS 4.1 (Community Enterprise Operating System), CentOS 4.2, and CentOS 4.3.

#### **™** Note

This guide is updated as new information becomes available. Before you begin, be sure to check the Ensim Pro documentation section of the Ensim Support Site, <a href="http://www.ensim.com/support">http://www.ensim.com/support</a>, to make sure you have the latest version of the guide. Changes are recorded in a revision history, which appears as the first topic in the guide.

#### Topics in this guide include:

- "Document revision history" on page 2
- "Before you upgrade" on page 2
- "Upgrading to Ensim Control Panel 10.0.0" on page 6
- "Post-upgrade tasks" on page 13
- "Appendix A: Overview of the Ensim Control Panel System Checker" on page 14
- "Appendix B: Reviewing customizations" on page 15
- "Feedback and support" on page 18
- "Legal and copyright notice" on page 18

# **Document revision history**

Table 1 shows the changes that have been made to this document since its initial publication on June 19, 2006.

Table 1. Document revision history

| Date          | Description                                                                                                    |
|---------------|----------------------------------------------------------------------------------------------------|
| June 20, 2006 | <ul> <li>License information included in the following sections:</li> <li>"Minimum requirements" on page 2</li> <li>"Upgrade checklist" on page 3</li> </ul> |
| June 27, 2006 | Installer example modified in the section "Upgrade instructions" on page 8.                                                                                  |

# Before you upgrade

The following section describes the minimum requirements and provides a checklist to help you prepare for the upgrade.

### **Minimum requirements**

To upgrade to Ensim Control Panel 10.0.0, your system needs to meet the following requirements.

Table 2. Requirements for upgrading to Ensim Control Panel 10.0.0

| Requirements                                                                                                    | Description                                                                                                    |  |
|----------------------------------------------------------------------------------------------------|----------------------------------------------------------------------------------------------------|--|
| File system                                                                                                    | EXT3 Important: Quotas may not function as intended if you use other file systems.                                                                                                    |  |
| Disk space                                                                                                    | At least 40 GB                                                                                                    |  |
| Disk space partitioning (assuming minimum disk space of 40 GB)  The size of the partitions can vary in proportion to the size of the disk space. | / 5 GB or more /usr 5 GB or more /swap Twice the size of RAM /var 4 GB or more /home 20 GB or more (depending on the number of sites you want to host)  Important: Do not create /home/virtual on a separate partition. The Site Administrator dashboard reports incorrect disk usage if the directory is created on a separate partition. |  |
| Connectivity                                                                                                    | Network connectivity with Internet access                                                                                                    |  |
| FTP access                                                                                                    | Required if you want the installer to obtain the installation files from Ensim's FTP server or your local FTP server.                                                                                                    |  |
| Software                                                                                                    | One Ensim Control Panel 10.0.0 CD-ROM Required if you want the installer to obtain the installation files from the CD-ROM)                                                                                                    |  |

Table 2. Requirements for upgrading to Ensim Control Panel 10.0.0 (continued)

| Requirements       | Description                                                                                                    |  |
|--------------------|----------------------------------------------------------------------------------------------------|--|
| License            | Ensim Control Panel 10.0.0 license  Important: You cannot use licenses of earlier versions on Ensim Control Panel 10.0.0. You need to buy a valid Ensim Control Panel 10.0.0 license before you upgrade. When you buy Ensim Control Panel from the Ensim Storefront (https://buy.ensim.com), you receive the license key in the order confirmation email from Ensim. |  |
| Other requirements | <ul><li>A DNS server on the network</li><li>"root" user access</li></ul>                                                                                                    |  |

# **Upgrade checklist**

Use the following checklist to verify that you have adequately prepared your system for a successful upgrade.

Table 3. Ensim Control Panel upgrade checklist

| Та | sk                                                                                                    | Status |  |
|----|----------------------------------------------------------------------------------------------------|--------|--|
| 1  | Have you reviewed the current license information? □                                                                                                    |        |  |
| 2  | 2 Have you backed up the hard disk? □                                                                                                    |        |  |
| No | te: Before upgrading, back up the entire hard disk to prevent loss of data if the upgrade fails.                                                                                                    |        |  |
| 3  | Have you obtained a valid Ensim Control Panel 10.0.0 license?                                                                                                    |        |  |
| No | te: Licenses of earlier versions cannot be used on version 10.0.0. You need to obtain a valid Ensim Control Panel 10.0.0 license before you upgrade.                                                                                                    |        |  |
| 4  | If you have upgraded your operating system (OS), have you verified the version compatibility of the following RPMs with the upgraded OS?                                                                                                    |        |  |
| 5  | Have you installed the RPM <b>up2date</b> on the server (if using RHN for obtaining RPM updates)?  You must install the RPM <b>up2date</b> on the server if you want to use RHN for obtaining RPM updates. After installing the RPM, run the <b>up2date</b> utlity to register the server with RHN (Red Hat Network). |        |  |

Table 3. Ensim Control Panel upgrade checklist (continued)

| Та | sk                                                                                                    | Status |
|----|----------------------------------------------------------------------------------------------------|--------|
| 6  | If you are upgrading from FC 2 to FC 4, have you uninstalled the RPM <b>spamassassin-tools</b> (if installed on the server)?                                                                                                    |        |
|    | If you are upgrading from FC 2 to FC 4, you must uninstall the RPM <b>spamassassin-tools</b> from the server, otherwise the upgrade will fail. To uninstall the RPM, run the following command:                                                                                                    |        |
|    | rpm -e spamassassin-tools                                                                                                    |        |
| 7  | Have you set up a yum repository (if not using RHN)?  You must set up a yum repository on your local FTP server or on the server on which you are installing Ensim Control Panel. The installer obtains the operating system RPMs and the required RPM updates from the repository during the upgrade. For instructions on setting up a yum repository on your local FTP server, refer to the document Setting up a local FTP server to install Ensim Pro and Ensim Basic 10.0.0 for Linux at <a href="http://www.ensim.com/support/pro/linux/index.html">http://www.ensim.com/support/pro/linux/index.html</a> . |        |
| 8  | Have you uninstalled the following RPMs (if installed on your server)—vsftpd, postfix, and apt?  Uninstall vsftpd and postfix. If you use the apt tool for updating                                                                                                    |        |
|    | Linux packages, uninstall the apt RPMs— apt, atrpms, atrpms-package-config, libapt-pkg—before you upgrade, otherwise the upgrade might fail. The installer uses the yum tool to provide the requisite package management environment. The presence of apt RPMs can cause RPM conflicts during the upgrade.  If you want to use apt to obtain updates, you must install the tool                                                                                                    |        |
|    | after upgrading Ensim Control Panel.                                                                                                    |        |
| 9  | Are all sites in a consistent state?                                                                                                    |        |
|    | To verify site status:                                                                                                    |        |
|    | ✓ Log in to the Server Administrator control panel.                                                                                                    |        |
|    | • On the left navigation bar, click <b>Site Manager</b> .                                                                                                    |        |
|    | At the bottom of the page, click the <i>Display</i> arrow and select <b>All Sites</b> .                                                                                                    |        |
|    | Sites that are inconsistent display the following message:                                                                                                    |        |
|    | This site is currently in an inconsistent state. This may be the result of an active or failed edit.                                                                                                    |        |
|    | For more information on inconsistent sites and ways to resolve them, please search Ensim's knowledge base articles. You can find the knowledge base articles on the Web at <a href="http://onlinesupport.ensim.com/kb">http://onlinesupport.ensim.com/kb</a> search.asp?product=lwp.                                                                                                    |        |
| 10 | Have you replaced the <b>period</b> (.) character in MySQL database names with a valid character?                                                                                                    |        |
|    | MySQL database names that include a <b>period (.)</b> must be changed before an upgrade. Note that usage of the characters—forward slash (/), period (.), and equal to (=)—is invalid. For instructions on renaming the database, please refer to the Site Administrator online Help (accessible through the <b>Help</b> option on the Site Administrator control panel).                                                                                                    |        |

Table 3. Ensim Control Panel upgrade checklist (continued)

| Task                                                                                                    | Status |
|----------------------------------------------------------------------------------------------------|--------|
| 11 Is Microsoft® FrontPage® consistent on all your sites?  To verify that Microsoft FrontPage is consistent on all your sites, log in to the server as the root user and run the following command at the prompt:  /usr/local/frontpage/currentversion/bin/owsadm.exe -o check -p all  If Microsoft FrontPage is consistent, the message Check Completed is displayed, otherwise errors related to the inconsistency are displayed.  See "Sites that use Microsoft FrontPage Server Extensions in an inconsistent state" on page 17 for information on restoring a site to its consistent state. |        |
| 12 Have you reviewed your customizations and completed the necessary pre-upgrade steps? Refer to "Appendix A: Overview of the Ensim Control Panel System Checker" on page 14 to review your customizations for compatibility. Also review "Customizations that require pre-upgrade or post-upgrade actions" on page 15 for more information on additional pre-upgrade tasks you might need to perform.                                                                                                    |        |
| 13 If you have configured the installer to obtain the Ensim Control Panel files from a local FTP server or the Ensim Control Panel CD-ROM, verify that the installer has access to these repositories.                                                                                                    |        |

# **Upgrading to Ensim Control Panel 10.0.0**

The following section provides instructions for upgrading to Ensim Control Panel 10.0.0 from Ensim Control Panel 4.1.0.

**Supported operating systems:** RHEL 4 (Red Hat<sup>®</sup> Enterprise Linux ES Release 4), FC 4 (Fedora<sup>™</sup> Core 4), and FC 2, CentOS 4.1 (Community Enterprise Operating System), CentOS 4.2, and CentOS 4.3.

Before you upgrade, review the illustrated overview of the upgrade process shown in Figure 1 and the upgrade paths described in the section "About upgrade paths" on page 7.

# **Upgrade overview**

Figure 1 provides an illustrated overview of the upgrade process.

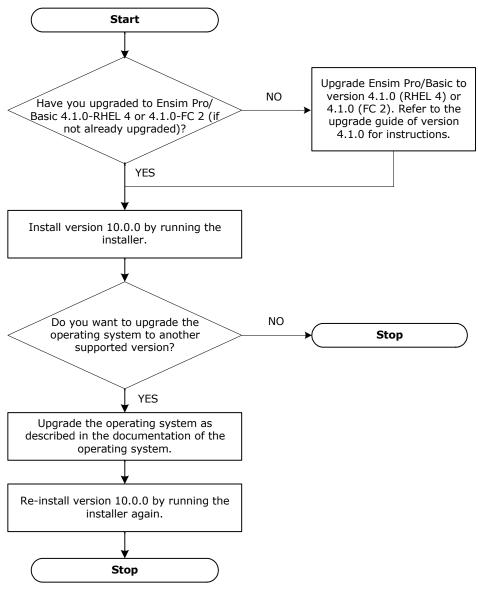

Figure 1. Upgrade overview

# **About upgrade paths**

Table 2 lists the Ensim Control Panel versions from which you can upgrade to version 10.0.0.

Table 2. Upgrade paths

| From                                                                                                    | То                                                                               |  |  |
|----------------------------------------------------------------------------------------------------|----------------------------------------------------------------------------------|--|--|
| Ensim Control Panel upgrade only                                                                                                    |                                                                                  |  |  |
| Version 4.1.0 (RHEL 4)                                                                                                    | Version 10.0.0 (RHEL 4)                                                          |  |  |
| Version 4.1.0 (FC 2)                                                                                                    | Version 10.0.0 (FC 2)                                                            |  |  |
| Version 4.1.0 (CentOS 4.1)                                                                                                    | Version 10.0.0 (CentOS 4.1)                                                      |  |  |
| Version 4.1.0 (CentOS 4.2)                                                                                                    | Version 10.0.0 (CentOS 4.2)                                                      |  |  |
| Version 4.1.0 (CentOS 4.3)                                                                                                    | Version 10.0.0 (CentOS 4.3)                                                      |  |  |
| Operating system (OS) upgrade + Ensim Control Panel re-install                                                                                                   |                                                                                  |  |  |
| Version 10.0.0 (FC 2)                                                                                                    | Version 10.0.0 (FC 4)                                                            |  |  |
| OS upgrade only                                                                                                    |                                                                                  |  |  |
| Version 10.0.0 (CentOS 4.1)                                                                                                    | Version 10.0.0 (CentOS 4.2)                                                      |  |  |
| Version 10.0.0 (CentOS 4.1)                                                                                                    | Version 10.0.0 (CentOS 4.3)                                                      |  |  |
| Version 10.0.0 (CentOS 4.2)                                                                                                    | Version 10.0.0 (CentOS 4.3)                                                      |  |  |
| OS upgrade + Ensim Control Panel re-install + Ensim Control Panel upgrade (for operating systems not supported on version 10.0.0 but supported on version 4.1.0) |                                                                                  |  |  |
| Version 4.1.0 (FC 1)                                                                                                    | First upgrade to version 4.1.0 (FC 2), then upgrade to version 10.0.0 (FC 2)     |  |  |
| Version 4.1.0 (RHEL 3)                                                                                                    | First upgrade to version 4.1.0 (RHEL 4), then upgrade to version 10.0.0 (RHEL 4) |  |  |
| OS upgrade + Ensim Control Panel re-install + Ensim Control Panel upgrade (for operating systems supported on version 10.0.0 and version 4.1.0)                  |                                                                                  |  |  |
| Version 4.1.0 (FC 2)                                                                                                    | First upgrade to version 10.0.0 (FC 2), then upgrade to version 10.0.0 (FC 4)    |  |  |
| Version 4.1.0 (CentOS 4.1)                                                                                                    | Version 10.0.0 (CentOS 4.2)                                                      |  |  |
| Version 4.1.0 (CentOS 4.1)                                                                                                    | Version 10.0.0 (CentOS 4.3)                                                      |  |  |
| Version 4.1.0 (CentOS 4.2)                                                                                                    | Version 10.0.0 (CentOS 4.3)                                                      |  |  |

#### **Estimated upgrade time**

The time required to upgrade may vary depending on your server hardware (CPU and memory resources available), the speed of your network connection, and the number of sites hosted on Ensim Control Panel server. The time required to upgrade an Ensim Control Panel server is approximately **60** minutes and the time required to upgrade the sites hosted on Ensim Control Panel is approximately **3** minutes per site. So, assuming there are 10 sites hosted on the Ensim Control Panel server, it will take approximately **90** minutes to complete the upgrade (60 minutes for the server and 30 minutes for 10 sites).

#### **Note**

Sites hosted on Ensim Control Panel will be accessible during the upgrade and services such as Web, FTP, and Email will continue to function, except when the site is being upgraded. However, the control panels will be inaccessible during the length of the upgrade. This could typically range from a few minutes to a few hours depending on the number of sites hosted on the server.

# **Upgrade instructions**

This section provides instructions for upgrading to Ensim Control Panel 10.0.0. Ensure that you review the system requirements and upgrade checklist discussed in the section "Before you upgrade" on page 2.

#### Procedure

To upgrade to the latest version of Ensim Control Panel:

- 1 Log in to the server on which you want to upgrade Ensim Control Panel.
- **2** Verify that you have upgraded to Ensim Control Panel 4.1.0 (RHEL 4) or Ensim Control Panel 4.1.0 (FC 2). If yes, go to the next step, else upgrade to version 4.1.0 (RHEL 4) or version 4.1.0 (FC 2) as described in *Ensim Pro and Ensim Basic 4.1.0 for Linux (Standalone) Upgrade Guide*.
- **3** Obtain the installer script **ensim-installer.py** from one of the following repositories:

## [indicate in the content in the content in the cont

The Ensim Pro installer varies for different operating systems. Make sure that you obtain the installer that corresponds to your operating system. Note that the installer for RHEL and CentOS operating systems is the same.

#### **Option 1: Ensim Control Panel CD-ROM**

To use this option, you need to purchase the Ensim Control Panel CD-ROM from the storefront <a href="https://buy.ensim.com">https://buy.ensim.com</a>.

To access the installer script, mount the CD-ROM.

- **a** Insert the Ensim Control Panel CD-ROM into the CD-ROM drive of the server.
- **b** To access the contents of the CD-ROM, mount the CD-ROM by typing the following command. Do not mount the CD-ROM if you have enabled **AutoMount** on your server.

#### mount /mnt/cdrom

**c** Browse to the installer script **ensim-installer.py** (located at /mnt/cdrom).

#### **Option 2: FTP server**

To use this option, you need to download the installer script **ensim-installer.py** from the Ensim support Web site <a href="http://www.ensim.com/support/downloads.html">http://www.ensim.com/support/downloads.html</a>.

4 Run the installer script by typing the following command at the prompt. Table 3 describes key command options. Use the **--help** option with the script to learn more about the various command options you can use with the script.

python ensim-installer.py <installation\_files\_source> -o <os\_repository> -u <updates\_repository> -k license\_key>

Table 3. Command options

| Option                                        | Description                                                                                                    |  |
|-----------------------------------------------|----------------------------------------------------------------------------------------------------|--|
| -k <license_key></license_key>                | The 25-character alphanumeric license key. You receive the license key in the order confirmation email when you buy Ensim Control Panel from the Ensim Storefront.                                                                                                    |  |
| <os_update_repository></os_update_repository> | Required. Depending on the source of the repository, replace the variable with the appropriate option as indicated. updater <tool_name>. Indicates that the installer obtains the operating system RPMs and updates using yum or the up2date utility. Replace <tool_name> with one of the following values:  - yum (updater=yum). The installer obtains the operating system RPMs and updates using the yum utility.  - up2date (updater=up2date). The installer obtains the operating system RPMs and updates using the up2date utility from RHN.  In using up2date, be aware that:  - To obtain the RPMs from RHN, you must be a subscribed member of RHN and the server on which you are upgrading Ensim Control Panel must be registered with the network. For details, refer to https://rhn.redhat.com/help/faq.  - When you obtain automatic updates from RHN, you must exclude certain RPMs that are incompatible with Ensim Control Panel. The list of RPMs that cannot be upgraded are published in the knowledge base article at http://onlinesupport.ensim.com/TWKB/ViewCase.asp?KnowledgeID=2215.  - o <os_repository> and -u <updates_repository>. Indicates that the installer obtains the operating system RPMs and updates from a local FTP server or a local system <os_repository> is the complete path containing the operating system RPMs.  <up><updates_repository> is the complete path containing the RPM updates. If the repository is on an FTP server, specify the path as follows: ftp:// If the repository is on your local system, specify the path as follows: ftp://</updates_repository></up></os_repository></updates_repository></os_repository></tool_name></tool_name> |  |
|                                               | follows: file:/// <path_to_repository></path_to_repository>                                                                                                    |  |

Table 3. Command options (continued)

| Option                                                  | Description                                                                                                    |  |
|---------------------------------------------------------|----------------------------------------------------------------------------------------------------|--|
| <installation_files_source></installation_files_source> | <b>Optional.</b> Indicates the repository (Ensim's FTP server, local FTP server, or the CD-ROM) from where the Ensim Control Panel installation files are obtained. Replace the variable with one of the following options as indicated.                                                              |  |
|                                                         | <ul> <li>ftp-server=<installation_files_source>. Indicates that the installer obtains the installation files from an FTP repository (Ensim's FTP server or your local FTP server).</installation_files_source></li> </ul>                                                                             |  |
|                                                         | <ul> <li>cdrom. Indicates that the installer obtains the installation<br/>files from the Ensim Control Panel CD-ROM. If you choose<br/>the CD-ROM option, you will be prompted to insert the CD-<br/>ROM.</li> </ul>                                                                                  |  |
| name and password in                                    | nning the installer with the <b>-n</b> and <b>-p</b> options does not change the previously set user ne and password information of your account. If you want to change your credentials, into the Server Administrator control panel after the upgrade and use the <b>Change ministrator</b> option. |  |

#### **Examples**

In the following example, the command upgrades Ensim Control Panel on RHEL to the latest version by obtaining the necessary Ensim Control Panel files from the CD-ROM and the operating system RPMs and updates from RHN.

#### python ensim-installer.py --cdrom --updater=up2date

In the following example, the command upgrades Ensim Control Panel on RHEL by obtaining the necessary Ensim Control Panel files from Ensim's FTP server and the operating system RPMs and updates from a local FTP server.

# python ensim-installer.py --ftp-server=ftp.ensim.com -o ftp://ftp.example.com/path/os -u ftp://ftp.example.com/path/updates

The installer performs the following tasks during the upgrade:

- Performs a system check to ensure that the system provides a compatible environment for the upgrade. At the end of the check, the installer displays the number of errors or warnings encountered. The results of the check (list of checks, status of each check, and details about errors or warnings) are logged in the file /var/log/ensim/installer.log and can be viewed after the completion of the upgrade process. See "Appendix A: Overview of the Ensim Control Panel System Checker" on page 14 for details on the System Checker and its results.
- Backs up the appldb database.
- Starts upgrading Ensim Control Panel.
- Restores the appldb database.
- □ Configures the Ensim Control Panel server.
- □ Restarts the Ensim Control Panel server.

You may refer to the log file located at /var/log/ensim/installer.</re>
-<upgrade-attempt>.log for details on the upgrade process. If you encounter problems during the upgrade, use the information in "Troubleshooting upgrade or installer issues" on page 11 to resolve the issues.

#### Important

If you are upgrading Ensim Control Panel using Telnet or SSH, do not disconnect the session during the upgrade. If the connection is lost for any reason, reconnect to your server and locate the message Ensim Control Panel is upgraded to 10.0.0 in the file /var/log/appliance/history. The message indicates that the upgrade has successfully completed. If you are unable to locate the message, run the command, ps -ax.

If there are RPM processes active, the command will list the RPMs (running RPM processes indicate that the upgrade is in progress). Do not interrupt the upgrade. When the upgrade is complete, restart the server manually using the command: /etc/rc.d/init.d/epld restart

**5** If you want to upgrade your operating system to another supported version, upgrade the operating system as described in the documentation of the operating system, obtain the installer that corresponds to the upgraded operating system, and run the installer again.

#### [ Important

You must re-install Ensim Control Panel by running the installer again after you upgrade the operating system.

**For CentOS users:** Do not re-install Ensim Control Panel 10.0.0 if you have already installed it before upgrading the operating system.

#### **Upgrade complete**

You have completed the instructions for upgrading **Ensim Control Panel**.

# Troubleshooting upgrade or installer issues

If you encounter problems that you cannot troubleshoot or resolve using the information in Table 4, contact Ensim for online support at <a href="https://onlinesupport.ensim.com">https://onlinesupport.ensim.com</a>. You may also refer to the log file <a href="https://onlinesupport.ensim.com">/onlinesupport.ensim.com</a>. You may also refer to the log file <a href="https://onlinesupport.ensim.com">/onlinesupport.ensim.com</a>. You may also review the list of successful and unsuccessful events recorded during the upgrade.

Table 4. Troubleshooting upgrade or installer issues

| Symptom                                                                                                    | Description                               | Solution                                                                                                    |
|----------------------------------------------------------------------------------------------------|-------------------------------------------|----------------------------------------------------------------------------------------------------|
| When you run the command, "hostname" the value "myhost" is returned by the command instead of "myhost.mydomain.com". | The host name of the server is incorrect. | Check the file /etc/sysconfig/network. The host name must be a fully qualified domain name. See the following example.  Incorrect: myhost  Correct: myhost.mydomain.com |

Table 4. Troubleshooting upgrade or installer issues (continued)

| Symptom                                                                               | Description                                                                   | Solution                                                                                                    |
|---------------------------------------------------------------------------------------|-------------------------------------------------------------------------------|----------------------------------------------------------------------------------------------------|
| During upgrade, the following message is displayed: check_hostname <failed>.</failed> | The host file is incorrect.                                                   | The file /etc/hosts should contain the host name and IP address of your server (see the following example). If it does not, use an editor to modify the file.  Example/etc/hosts begin file 127.0.0.1 localhost.localdo- main localhost 1.2.3.4 myhost.mydomain.com my- host/etc/hosts end file where 1.2.3.4 is the IP address of myhost.mydomain.com |
| Unable to connect to Ensim's FTP server.                                              | Failed to download the metadata from ftp.ensim.com. Error initializing setup. | Ensure that your server is connected to the Internet.                                                                                                    |
| Cannot download or install updates.                                                   | Error downloading/installing updates.                                         | The error log contains a list of all the updates that could not be downloaded. Download these updates and install them on the server, before restarting the server to upgrade Ensim Control Panel.                                                                                                    |
| Cannot download Ensim Control Panel.                                                  | Error downloading Ensim Control Panel.                                        | Ensure that your server is connected to the Internet.                                                                                                    |

# Post-upgrade tasks

This section explains the tasks that you need to perform after you upgrade to the latest version of Ensim Control Panel.

#### **Upgrading the SquirrelMail file config.php**

After the upgrade, some sites might be unable to access SquirrelMail. To resolve this, you need to upgrade the SquirrelMail file **config.php**.

#### Procedure

To upgrade the SquirrelMail file config.php:

- 1 Log in to the Ensim Control Panel server as the **root** user.
- **2** Back up the original configuration file /home/virtual/<domain>/var/www/squirrelmail/config/config.php using the following command:
  - cp /home/virtual/<domain>/var/www/squirrelmail/config/config.php <directory>/ config.php.bak where <directory> is the directory to which you want to copy the file.
- 3 Copy the file /etc/virtualhosting/templates/sqmail/var/www/squirrelmail/config/config.php to the broken site's directory (/home/virtual/<domain>/var/www/squirrelmail/config/config.php).
- **4** After copying the file, change the file owner and group to match that of the original file.
- 5 If the original **config.php** file has been modified by Site Administrators, then they should merge the old and the new **config.php** files.

## Regenerating the Sendmail configuration file after an upgrade

To retain any customizations made to the file, Ensim Control Panel does not regenerate the Sendmail configuration file after an upgrade. To take advantage of new service features or security fixes, you might need to regenerate the file manually after the upgrade.

# Procedure

To regenerate the file after an upgrade:

- 1 Log in to the Ensim Control Panel server as the **root** user.
- **2** Back up your existing Sendmail configuration file using the following command.
  - cp /etc/mail/sendmail.cf <directory>/sendmail.cf.bak
    where <directory> is the directory in which you want to copy the file.
- **3** Regenerate the Sendmail configuration file by typing the following command at the prompt.
  - /usr/bin/m4 /usr/lib/opcenter/sendmail/install/sendmail.mc > /etc/mail/sendmail.cf
- **4** Restart the Sendmail service using the following command.
  - /etc/rc.d/init.d/sendmail restart

# **Appendix A: Overview of the Ensim Control Panel System Checker**

The Ensim Control Panel System Checker is a tool that evaluates the compatibility of customizations (on an existing Ensim Control Panel server) with the latest version of Ensim Control Panel. It reports potential conflicts and ways to resolve them.

The installer automatically runs the System Checker before upgrading an existing version of Ensim Control Panel. At the end of the check, it displays the number of errors or warnings encountered. The results of the system check (list of checks, status of each check, and details about errors or warnings) are logged in the file <code>/var/log/ensim/installer.
<code>/upgrade-attempt>.log</code> and can be viewed after the completion of the upgrade process.</code>

#### Interpreting the results of the check

As the System Checker performs each check, it displays the name, brief description, and outcome of the check.

The outcome can be any of the following:

- **OK.** Displayed when the check is successful
- **WARNING.** Displayed when the check encounters an exception that **might** interfere with the upgrade process
- **ERROR.** Displayed when the check encounters an exception that **will** interfere with the upgrade process and cause it to fail

When the outcome of the check is a warning or an error, details about the exception are provided.

The System Checker report provides the following information:

- A detailed list of exceptions observed on hosted sites
- A detailed list of exceptions observed on the server
- Recommended actions to be performed before the upgrade
- Recommended actions to be performed after the upgrade

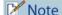

The recommended actions provide general solutions for problems. If the recommendations are appropriate for your problems, perform the pre-upgrade steps and run the installer again. For instructions, please refer to "Upgrading to Ensim Control Panel 10.0.0" on page 6.

At the end of the check, a summary of the results is displayed, in the following format:

SUMMARY for <hostname>: <n> error(s), <m> warning(s), <k> domain(s) with issues

#### Where:

- <hostname> is the host name of your Ensim Control Panel server
- <n> indicates the number of errors
- <m> indicates the number of warnings
- <*k*> indicates the number of domains for which exceptions have been observed

# **Appendix B: Reviewing customizations**

The following sections list additional customizations that need to be reviewed before or after the upgrade.

#### [i Important

If you have customized Ensim Control Panel, we recommend that you contact Ensim Support to verify the impact of these customizations on the upgrade process. Ensim provides professional services that help you with the upgrade process.

# Customizations that do not require pre-upgrade or post-upgrade actions

The following customizations do not require any pre-upgrade or post-upgrade actions.

- Files added to /usr/lib/opcenter/fastcgi/extras
- Customization files added to /usr/lib/ensim\_python/site-packages/vh3/custom/
- Files modified in /etc/virtualhosting/ipranges
- Files modified in /etc/appliance/customization
- Files modified in /etc/virtualhosting/templates that do not belong to SquirrelMail

#### Customizations that require pre-upgrade or post-upgrade actions

The following customizations require either pre-upgrade or post-upgrade actions.

Bind-mounting directories under a site's file system

#### **Mote**

Ensim Control Panel disables sites before upgrading them resulting in loss of bind-mounted directories. If the bind-mounted directory is essential for Ensim Control Panel to proceed with the upgrade, the upgrade fails. This has been observed with the bind-mounted directory /usr/lib/perl.

Pre-upgrade action required?

Yes.

Unmount the bind-mounted directory using the following command:

#### umount <dir name>

where **dir\_name** is the absolute path of the bind-mounted directory.

□ Post-upgrade action required?

Yes. Your bind-mounted directories will be lost. You can bind-mount the directories again using the following command.

mount -b <dir to mnt> <bindmount dir>

where

<dir\_to\_mnt> is the absolute path of the directory you want to mount.<bindmount\_dir> is the absolute path of the location where you want to mount the directory.

- Files modified in /usr/lib/opcenter/bind/named\_conf\_zone.tmpl
  - □ Pre-upgrade action required?
    - Yes. Back up the file **named\_conf\_zone.tmpl**.
  - Post-upgrade action required?
    - Yes. Your modifications may be lost after the upgrade. To resolve this issue, re-apply your changes to the file /usr/lib/opcenter/bind/named\_conf\_zone.tmpl.
- PHP binaries installed over files owned by the PHP RPMs
  - □ Pre-upgrade action required?

Yes. Your custom PHP binaries may be replaced with binaries of the PHP RPM shipped with Ensim Control Panel during the upgrade. To prevent your custom binaries from being replaced during the upgrade, run the script **ensim-installer.py** with the option **--exclude=<pkg1,pkg2,...>**. This step prevents the specified packages from getting replaced during the upgrade process.

For more information on usage of the option, use the --help option with the script. For example, to exclude the PHP packages php, php-devel, run the script as follows: python ensim-installer.py --exclude=php,php-devel

- Post-upgrade action required?
  - No.
- Modifications made to the non-config files owned by the RPM database replaced during the upgrade
  - □ Pre upgrade action required?
    - Yes. Back up the binaries.
  - Post-upgrade action required?

Yes. Custom-compiled files owned by an RPM (which is part of Ensim Control Panel) may get replaced during the upgrade.

To see if a file is owned by an RPM, run the command rpm -qf <full\_path\_of\_binary>. If the command returns the name of an RPM, the file is replaced during the upgrade. To ensure compatibility, recompile your binaries, or obtain the appropriate RPMs/source-RPMs that are compatible with the operating system in use.

- Modifications made to the file /var/www/html/index.shtml
  - Pre-upgrade action required?
    - Yes. Back up the file /var/www/html/index.shtml.
  - Post-upgrade action required?

Yes. Modifications made to the Ensim Control Panel root level file /var/www/html/index.shtml may be lost after the upgrade. To resolve this issue, re-apply your changes to the file /var/www/html/index.shtml.

- Modifications made to the file /etc/php.ini
  - Pre-upgrade action required?
    - Yes. Back up the file /etc/php.ini.
  - Post-upgrade action required?

Yes. Modifications made to the **/etc/php.ini** file may be lost after the upgrade. To resolve this issue, re-apply your changes to the file or restore them from your backup.

- Modifications made to the files /etc/httpd/conf/virtual/site<n>
  - □ Pre-upgrade action required?

Yes. Back up changes to any of the /etc/httpd/conf/virtual/site<*n*> files.

Post-upgrade action required?

Yes. Modifications made to any of the <code>/etc/httpd/conf/virtual/site<n></code> files may be lost after the upgrade (your changes will be lost even when performing an enable or disable operation). To resolve this issue, you must re-apply the modifications to the files manually.

- Modifications made to the files /etc/proftpd/site
   or /etc/proftpd/site
   anonftp
  - Pre upgrade action required?

Yes. Back up your changes to any of the /etc/proftpd/site<n> or /etc/proftpd/site<n>.anonftp files.

□ Post-upgrade action required?

Yes. Modifications made to the files /etc/proftpd/site<n> and /etc/proftpd/site<n>.anonftp are lost after the upgrade (your changes will be lost even when performing an enable or disable operation). To resolve this issue, re-apply your changes to the file or restore them from your backup.

- Modifications made to the file /etc/logrotate.conf
  - Pre-upgrade action required?

Yes. Back up the file /etc/logrotate.conf.

□ Post-upgrade action required?

Yes. Modifications to the Ensim Control Panel root level file **/etc/logrotate.conf** may be lost after the upgrade. To resolve this issue, re-apply your changes to the file or restore them from your backup.

- Modifications made to default Service Plans
  - □ Pre-upgrade action required?

Yes. Back up the settings of your default Service Plan.

Post-upgrade action required?

Yes. The Ensim Control Panel upgrade will overwrite the default Service Plan. To resolve this issue, you must restore the Service Plan backup, which you backed up before the upgrade.

- Sites that use Microsoft FrontPage Server Extensions in an inconsistent state
  - Pre-upgrade action required?

No.

Post-upgrade action required?

Yes. When sites that use Microsoft FrontPage Server Extensions go into an inconsistent state, the following error message is displayed.

The document root of the web server where you are trying to install the server extensions already contains a disk-based web.

To resolve this issue:

- a Open the file /home/virtual/<domain>/var/www/html/\_vti\_pvt/service.cnf.
- **b** Remove the following lines and save your changes.

```
vti_httpdversion:SX|FrontPage DBW
vti webservertype:SR|diskweb
```

# Feedback and support

For Ensim online support or feedback, use the following links:

- <a href="http://support.ensim.com">http://support.ensim.com</a> to access product downloads and documentation
- <a href="https://onlinesupport.ensim.com">https://onlinesupport.ensim.com</a> to file a support ticket or request online support
- <a href="http://onlinesupport.ensim.com/kb\_search.asp?product=lwp">http://onlinesupport.ensim.com/kb\_search.asp?product=lwp</a> to search the knowledge base
- <a href="http://www.ensim.com/about/feedback.asp">http://www.ensim.com/about/feedback.asp</a> to provide feedback to Ensim

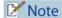

All customers receive passwords that allow access to the Ensim Support site. If you do not have a password, contact your organization's liaison to Ensim.

# Legal and copyright notice

This document contains information proprietary to Ensim Corporation and its receipt or possession does not convey any rights to reproduce, disclose, manufacture, or sell anything it might describe. Reproduction, disclosure, or use without Ensim's specific written authorization is strictly forbidden.

Ensim Corporation makes no representations or warranties with respect to the content or use of this document. It also reserves the right to revise this document at any time without the obligation to notify any person of such revision.

Ensim and the Ensim logo are registered trademarks of Ensim Corporation.

All other trademarks and copyrights are the property of their respective owners.

© 2006 Ensim Corporation. All rights reserved.